# **progeCAD Professional The most advanced CAD Technical Assistance**

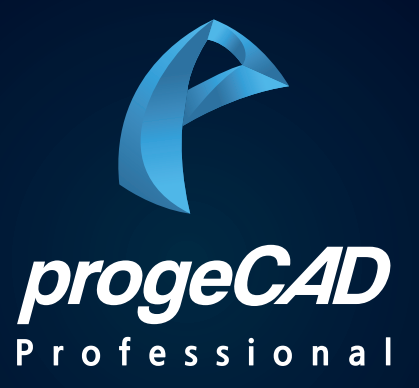

**© PlainSoft Corp.**

# **CONTENTS**

⊞

**PART 1. progeM 설치하기**

**PART 2. 관리자 권한으로 실행하지 않은 경우**

## progeCAD Professional Technical Assistance

Æ

# **PART 1. progeM 설치하기**

**© PlainSoft Corp.**

### **PART 1. progeM 설치하기**

### **1. progeM 설치 방법**

- ▶ 다운로드 : **http://admin.progecad.kr/doc/progeM2022.exe**
- ▶ 위 링크를 받아 **"권리자 권한"**으로 실행합니다.

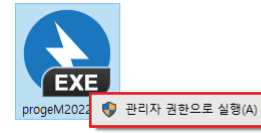

#### ▶ "**압축 풀기"**를 클릭합니다.

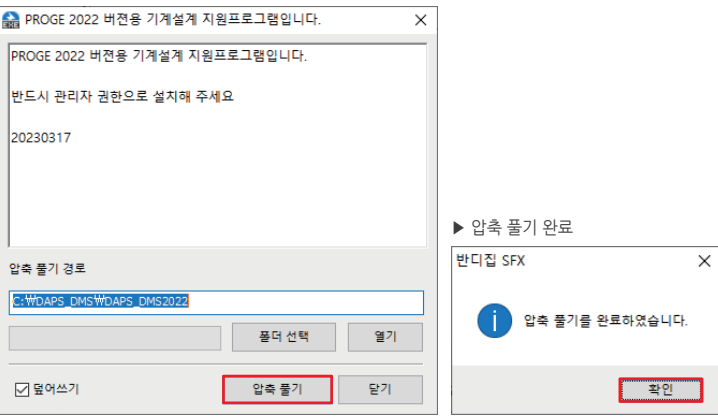

#### ▶ 아래와 같이 나오면 "**종료**" 버튼을 클릭합니다.

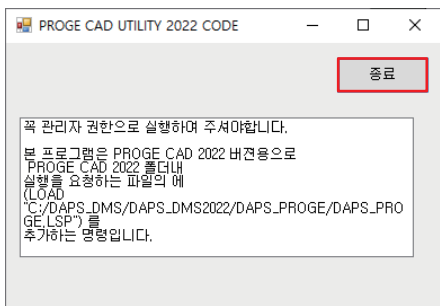

## **PART 1. progeM 설치하기**

### **2. progeCAD 재실행하기**

▶ progeCAD를 실행하면 아래와 같이 메뉴가 추가됩니다.

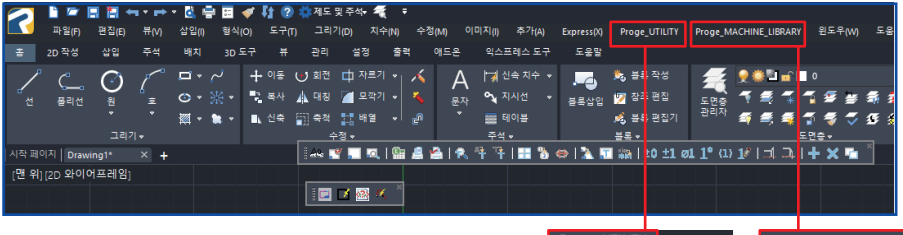

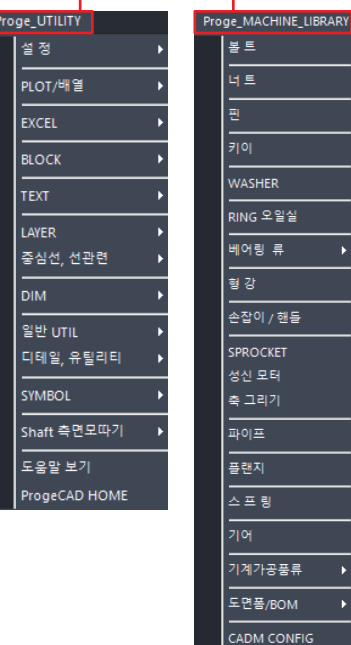

progeCAD Professional Technical Assistance

# **PART 2. 관리자 권한으로 실행하지 않은 경우**

**© PlainSoft Corp.**

## **PART 2. 관리자 권한으로 실행하지 않은 경우**

### **1. 관리자 권한으로 실행하지 않은 경우**

▶ C:\DAPS\_DMS\DAPS\_DMS2022\DAPS\_PROGE 경로에서 **icad.lsp 파일 복사** 

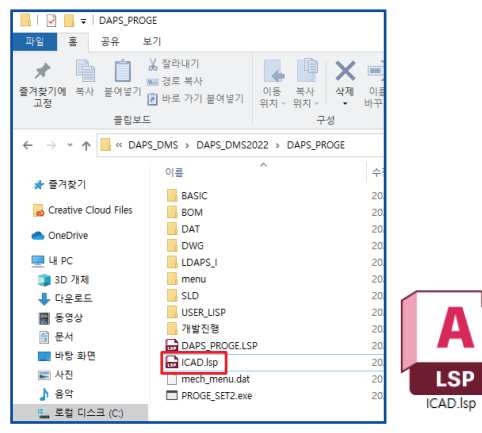

▶ C:\Program Files\PSOFT\progeCAD 2022 Professional KOR 경로에 **복사·붙여넣기** 합니다.

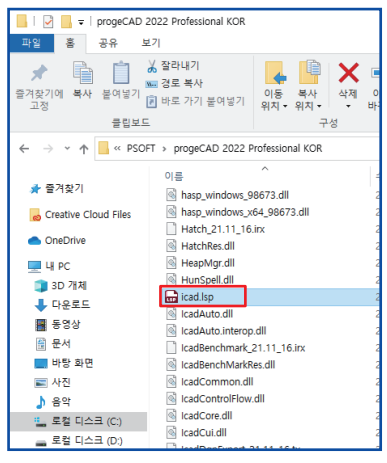

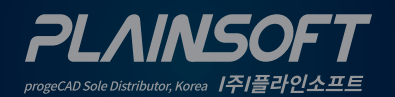

[주]플라인소프트 T: 031-217-7595 F: 031-217-7594 \/ http://www.progecad.co.kr/